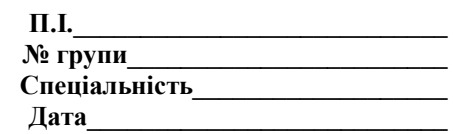

## Тест. Технології використання операційної системи Windows

- 1) Створити документ Microsoft Word можна командами:
- a) Програми/Microcoft Office/Копіювати;
- в) Файл/Відкрити;

с) Файл/Створити/Документ Microsoft Word + введення з клавіатури імені файлу + команда Файл/Відкрити.

## 2) Для вставки елементів файлової системи слід:

- а) виділити курсором елемент + через контекстне меню Вставити;
- в) Програми/Мої документи/Вставити;
- с) Мої документи/Вставити.

3) Створити файл Microsoft Excel можна командами:

а) Файл/Створити/Аркуш Microsoft Excel + введення імені файлу + команда Файл/Відкрити;

- в) Файл/Створити;
- с) Пошук + введення імені файлу.
- 4) Для вилучення елементів файлової системи слід:
- а) Програми/Microcoft Office/Вилучити;
- в) виділити курсором елемент + команда Файл/Вилучити;
- с) Програми/Стандартні/Вилучити.
- 5) Віднайти елементи файлової системи можна так:
- а) команда Пошук + Стандартні:
- в) команда Пошук + Автозавантаження;
- с) команда Пошук + встановлення адреси пошуку + введення імені файлу.
- 6) Створити файл Microsoft Access можна командами:
- a) Програми/ Microsoft Office/Додаток Microsoft Access;
- в) Файл/Створити/Додаток Microsoft Access + iм'я файлу +Файл/Відкрити;
- с) Створити +iм'я файлу.
- 7) Для перейменування елементів файлової системи слід:
- а) виділити курсором елемент + команди Файл/Перейменувати;
- в) команди Файл/Перейменувати;
- с) три рази клацнути мишкою по елементу.
- 8) Створити файл презентації PowerPoint можна командами:
- а) Створити/Файл/Презентація;
- в) Пошук/Створити/Презентація PowerPoint;

c) через контекстне меню Створити/Презентація PowerPoint + ім'я файлу + Файл/Відкрити.

- 9) Створити папку можна командами:
- а) Файл/Створити папку + введення імені папки;
- в) Створити текстовий документ;
- с) Програми/Стандартні/Створити.

10)Створити текстовий документ можна командами:

- а) Файл/Відкрити;
- в) Файл/Створити/Текстовий документ + введення імені файлу + Файл/Відкрити;
- с) Файл/Стандартні/Створити.

11)Створити ярлик можна так:

- а) виділити курсором елемент + Файл/Створити ярлик;
- в) Програми/Пошук/Створити ярлик;
- с) Мої документи/Створити.

12)Для копіювання елементів файлової системи слід:

- а) Програми/Microcoft Office/Копіювати;
- в) виділити курсором елемент + через контекстне меню Копіювати;
- с) стати курсором на елемент + Копіювати.